# 學術攻頂研究計畫 113 年度構想書申請操作畫面指引

### **請依步驟順序點選紅色框區塊**

**步驟**(Step) 1

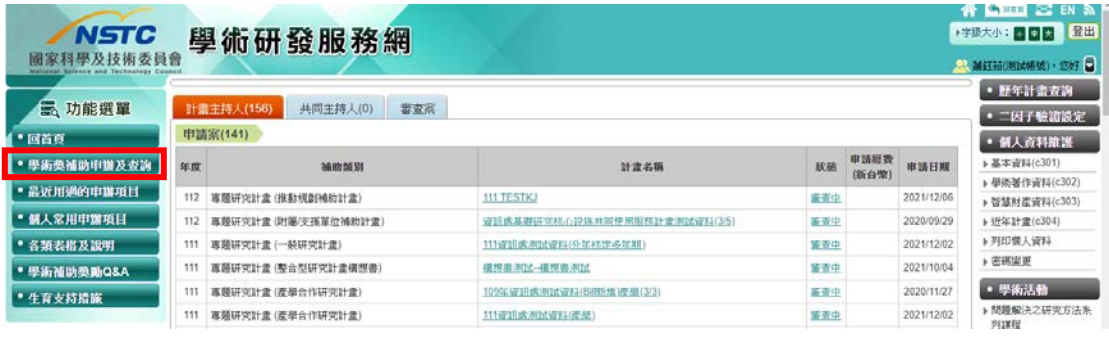

#### **步驟**(Step) 2

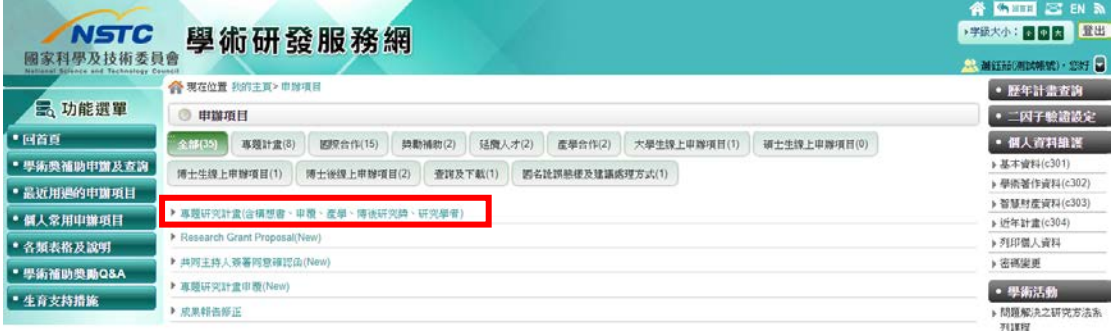

# **步驟**(Step) 3 及**步驟**(Step) 4

▲國立成功大學漁船及船舶機械中心 | 蕭鈺茹(測試帳號) | Q中文 > | 0 登出

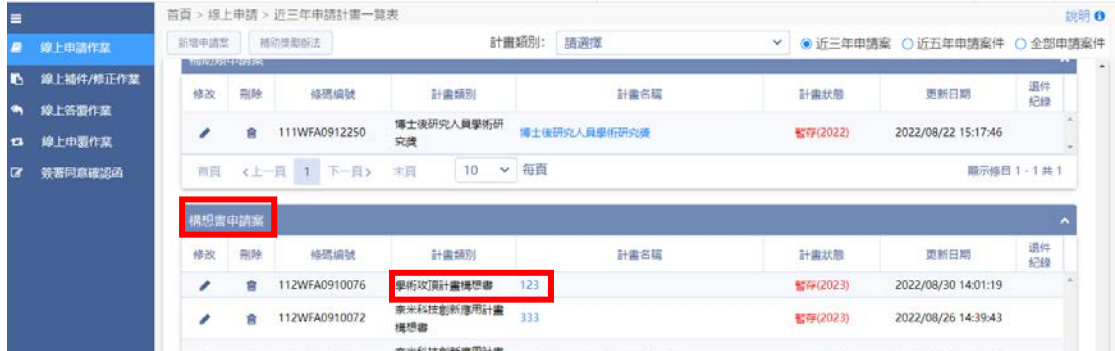

## **STEP4 點入後,申請填寫資料畫面(如下圖)**

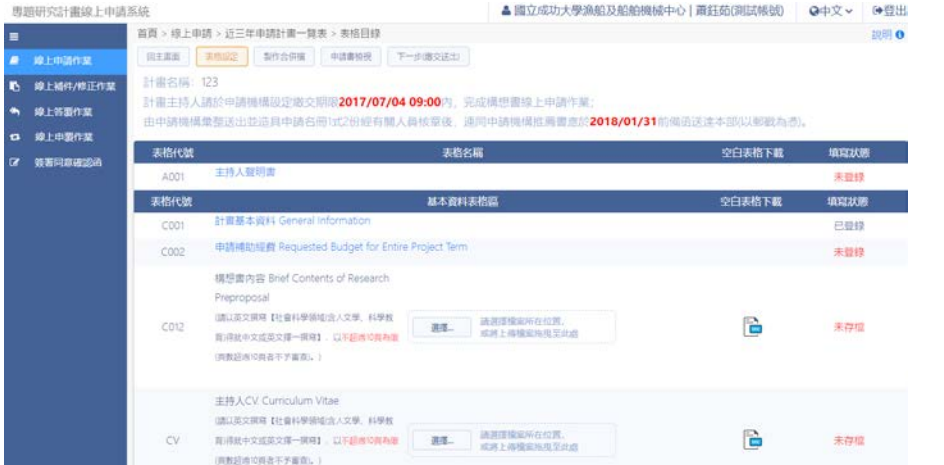